After completion of the calculation, the values of the X,Y intersection will appear at the bottom of the screen, and the cursor will appear at the corresponding point on the graph, as before. After completion of the calculation, the values of<br>the X,Y intersection will appear at the bottom of<br>the screen, and the cursor will appear at the<br>corresponding point on the graph, as before.

to find the second intersection.

## **CALC function**

## **Example**

## **Use the CALC function to solve graph equations (The coordinate axis is rectangular coordinates.)**

Before carrying out the following operation, press the reset switch located on the back of the unit and press keys (caution: previously entered equations and memory will be erased). ENTER | **CL** 

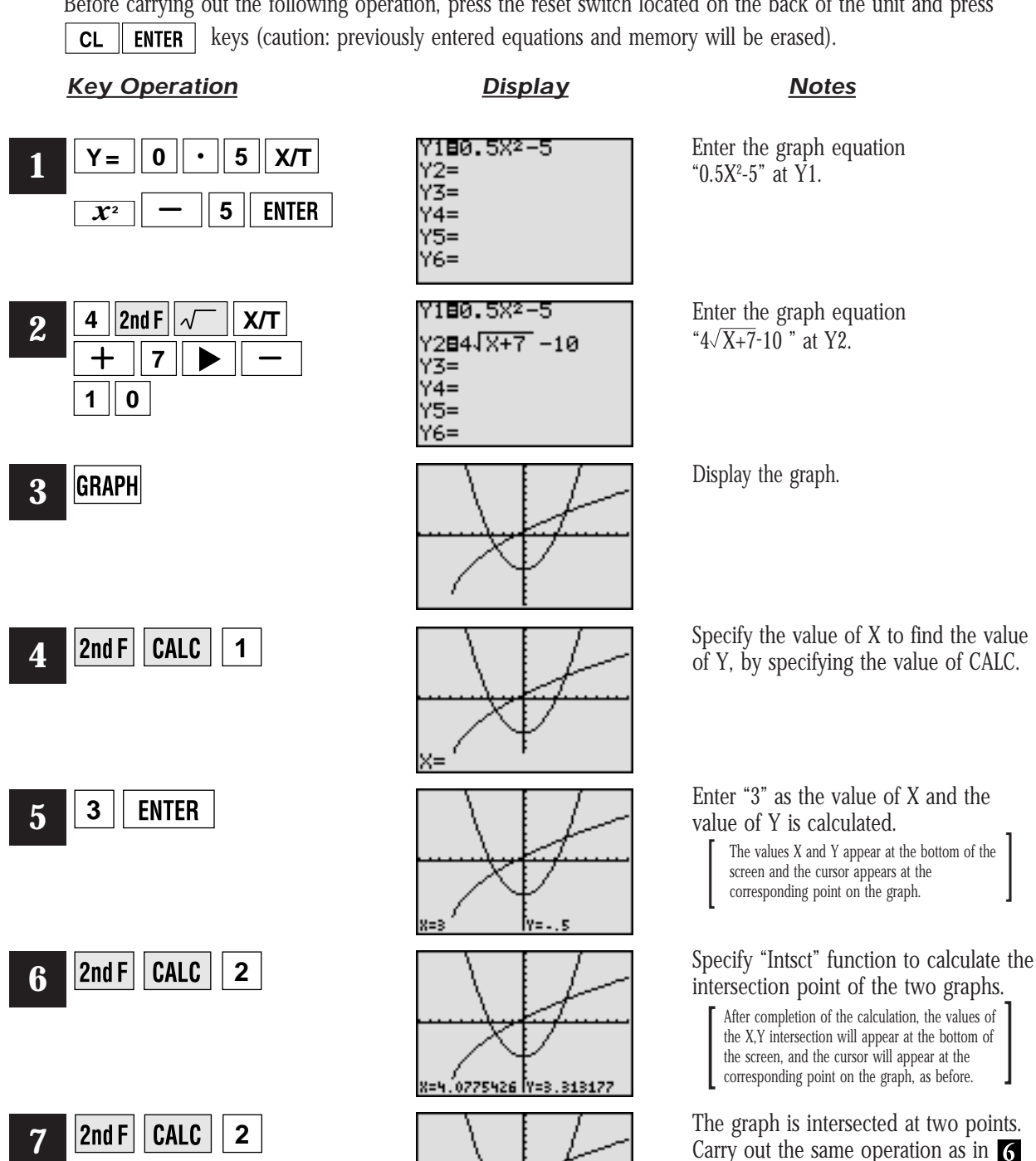

**SHARP** 

.602945 |Y=-1.612338